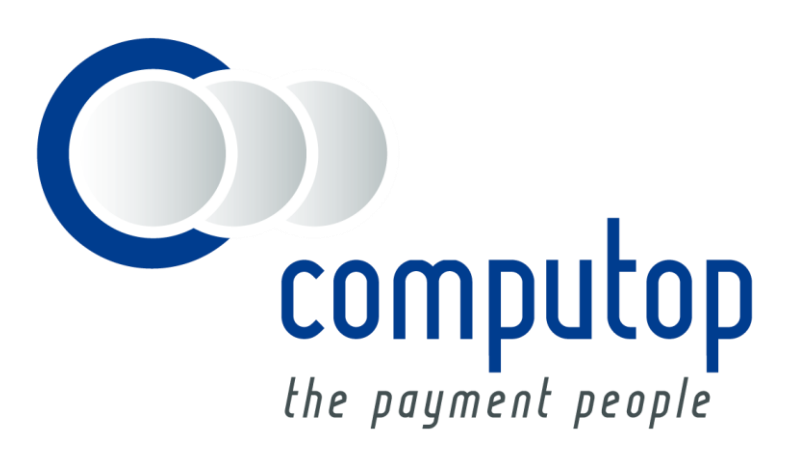

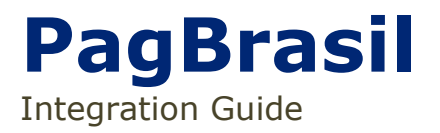

Version 6.2.2

Stand: 22.10.20178

# Inhaltsverzeichnis

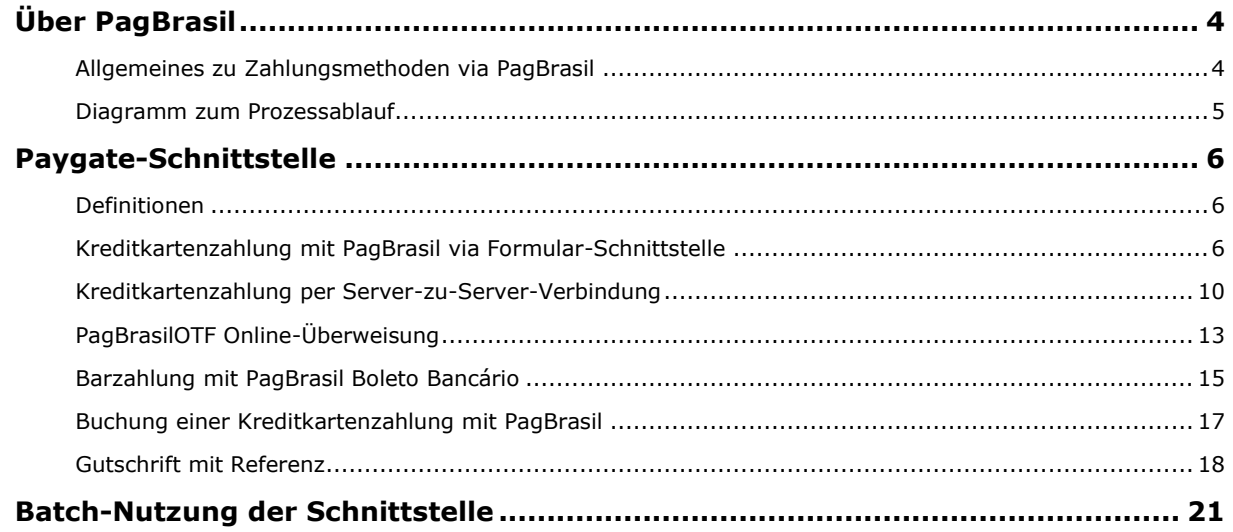

#### **Dokumenthistorie**

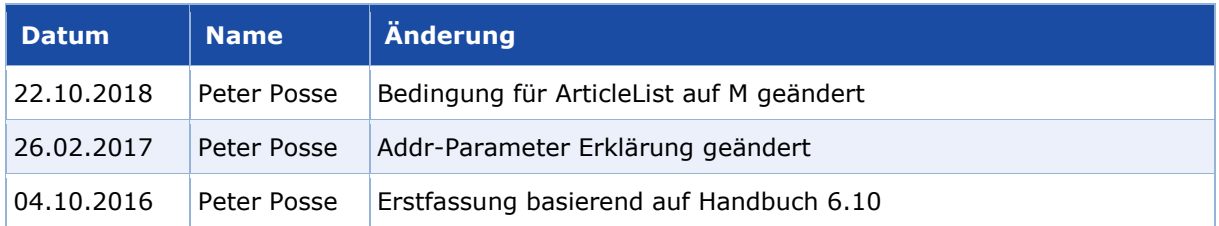

# <span id="page-3-0"></span>ÜBER PAGBRASIL

### <span id="page-3-1"></span>**Allgemeines zu Zahlungsmethoden via PagBrasil**

Ein großer Teil der Online-Zahlungen in Brasilien wird über Kreditkarten abgewickelt. Bei 75% dieser Zahlungen nutzen brasilianische Kunden die Ratenzahlung. Der Händler bekommt dabei den vollen Betrag sofort gutgeschrieben, während die Bank an den Gebühren für die Ratenzahlung verdient. Nur etwa ein Drittel aller Kreditkarten in Brasilien ist international für E-Commerce einsetzbar. Für den Großteil lokaler Karten, auch wenn sie von Visa, MasterCard oder Amex ausgegeben wurden, sind Verträge mit lokalen Partnern nötig, um diese brasilianischen Kreditkarten annehmen und einen guten Umrechnungskurs erzielen zu können. Zu den inländischen Karten in Brasilien zählen Hipercard, Elo und Aura.

Zusätzlich ist die Cash-in-Lösung Boleto Bancário eine verbreitete Zahlungsmethode im Rahmen des E-Commerce. Der Händler stellt dem Käufer eine Art Pro-forma-Rechnung aus, die an Geldautomaten, bei Banken, Postfilialen, Einzelhändlern oder via Internet-Banking bezahlt werden kann. Auch reine Online-Überweisungen wie PagBrasilOTF gehören zu den Zahlungsarten, die Kunden vom Händler in Brasilien erwarten.

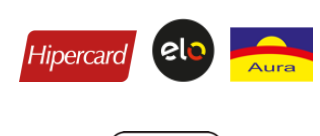

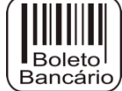

Über das Paygate lassen sich Zahlungen mit den brasilianischen Kreditkarten Hipercard, Elo und Aura verarbeiten. Computop bietet dafür umfassende Unterstützung bei der Steueroptimierung sowie der Fremdwährungskonversion.

Mehr als 30% der Online-Zahlungen erfolgen in Brasilien über die Cash-In-Lösung Boleto Bancário. Mit einem Zahlschein können Kunden in Supermärkten, Postfilialen oder an einem von über 48.000 Bankterminals bar zahlen.

## <span id="page-4-0"></span>**Diagramm zum Prozessablauf**

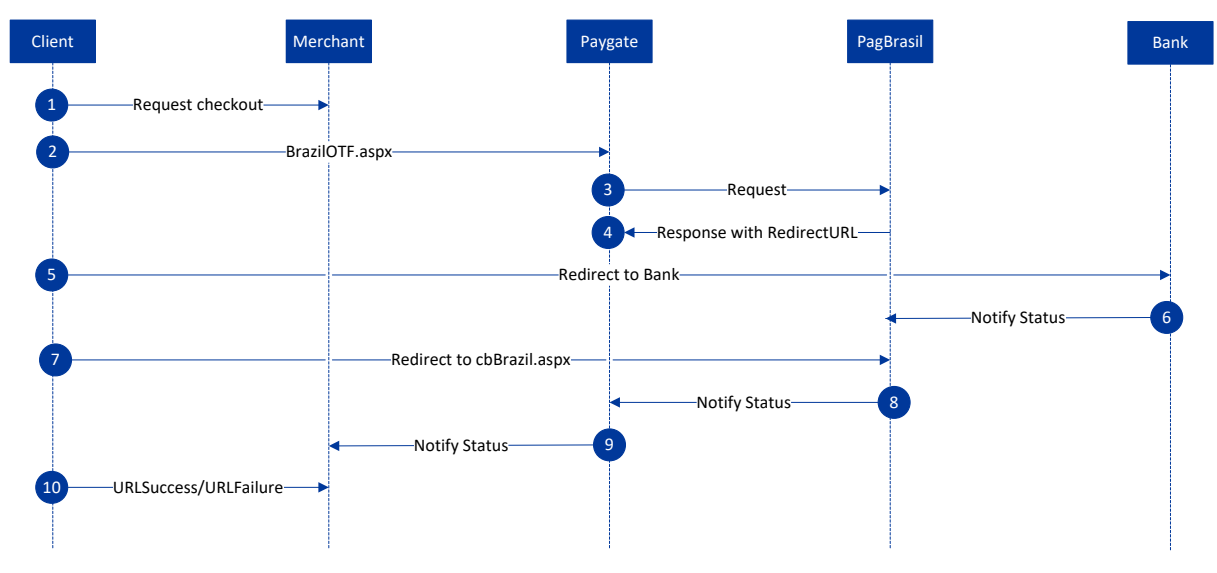

PagBrasilOTF Prozessablauf

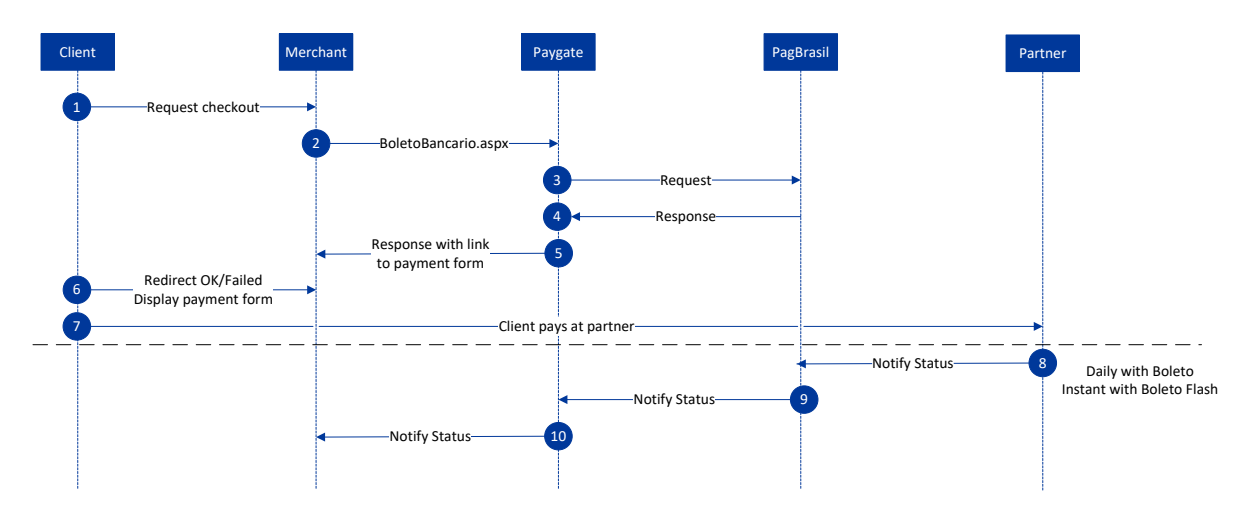

PagBrasil Boleto Bancário Prozessablauf

# <span id="page-5-0"></span>PAYGATE-SCHNITTSTELLE

# <span id="page-5-1"></span>**Definitionen**

#### Datenformate:

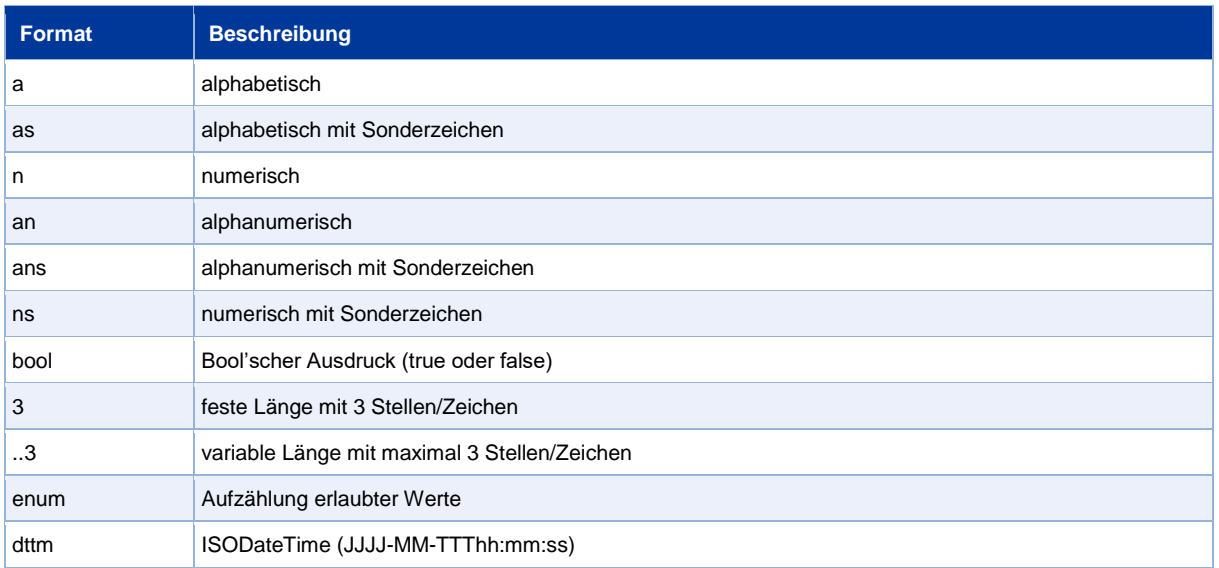

#### Abkürzungen:

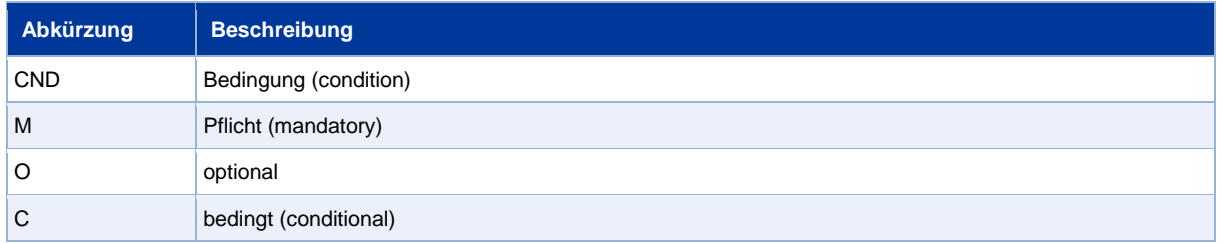

**Hinweis:** Bitte beachten Sie, dass die Bezeichnungen der Parameter in Groß- oder Kleinbuchstaben zurückgegeben werden können.

### <span id="page-5-2"></span>**Kreditkartenzahlung mit PagBrasil via Formular-Schnittstelle**

Zahlungen mit PagBrasil erfolgen über die standardmäßige Paygate-Schnittstelle für Kreditkartenzahlungen. Um eine SSL-Kreditkartenzahlung mit PagBrasil über ein Paygate-Formular auszuführen, rufen Sie folgende URL auf:

<https://www.computop-paygate.com/payssl.aspx>

**Hinweis:** Aus Sicherheitsgründen lehnt das Paygate alle Zahlungsanfragen mit Formatfehlern ab. Bitte übergeben Sie deshalb bei jedem Parameter den korrekten Datentyp.

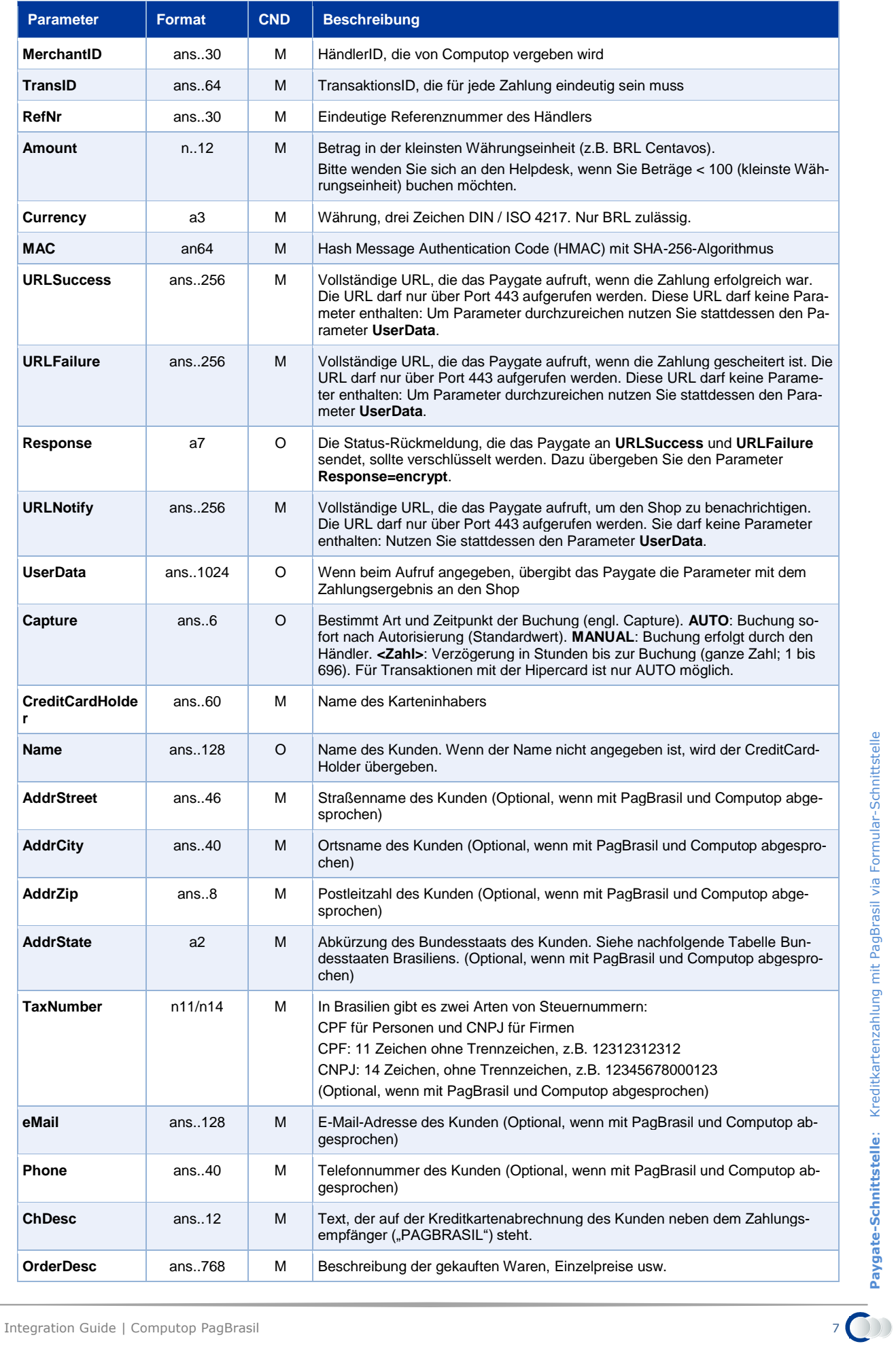

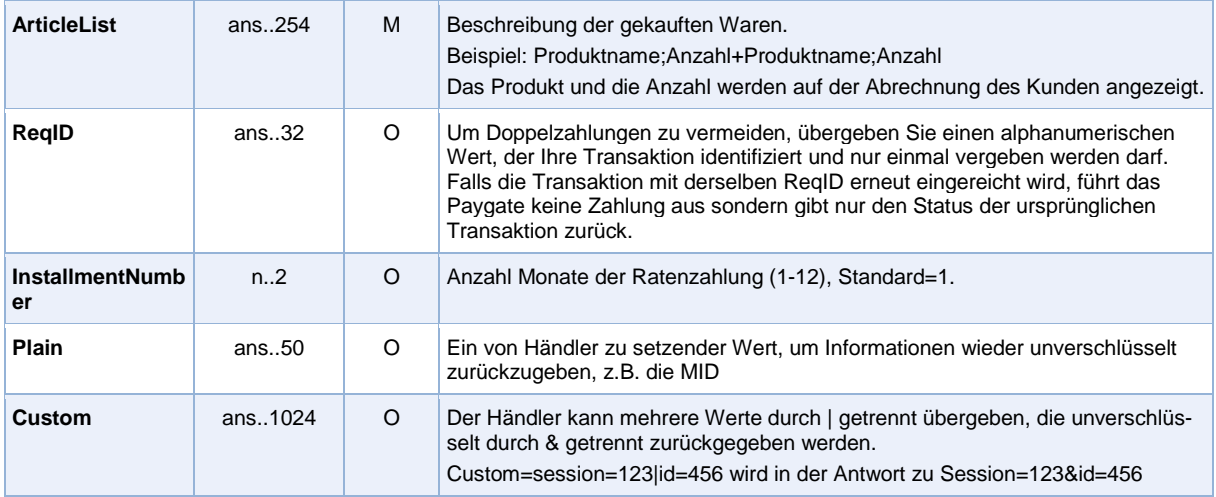

Parameter für Kreditkartenzahlungen mit PagBrasil

Um das Layout der SSL-Seite an den Shop anzupassen, können Sie mit den folgenden unverschlüsselten Parametern Farben, Schriften und Bilder konfigurieren:

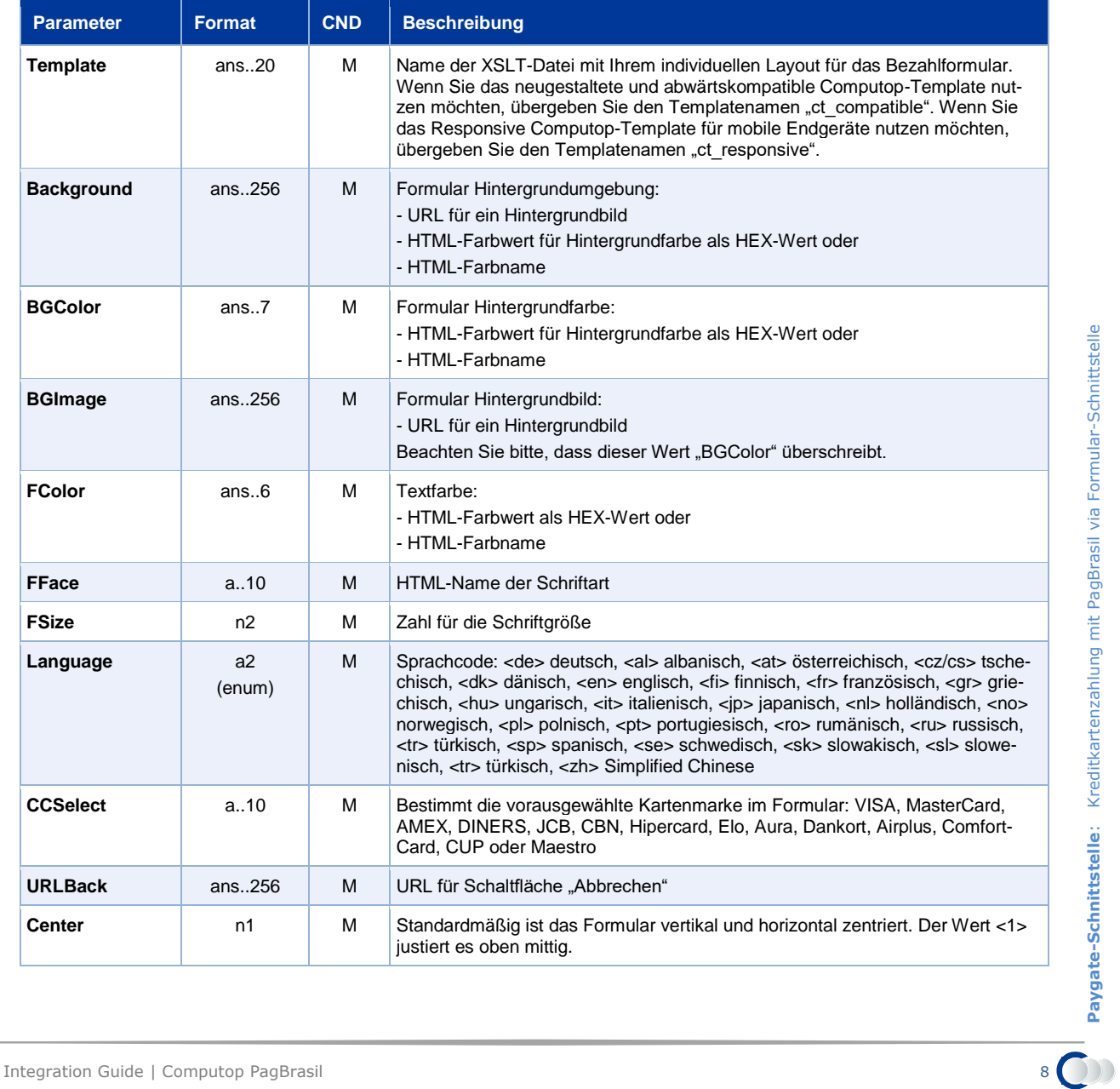

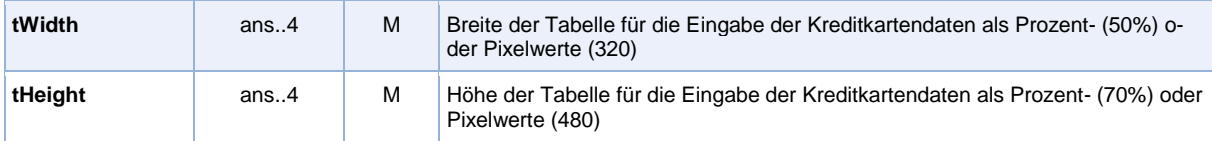

Layout-Parameter für Paygate-Formulare bei Kreditkartenzahlungen mit PagBrasil

Die folgende Tabelle beschreibt die Ergebnis-Parameter, die das Paygate an Ihre **URLSuccess, URLFailure** oder **URLNotify** übergibt. Wenn Sie den Parameter **Response=encrypt** angegeben haben, werden die folgenden Parameter mit Blowfish verschlüsselt an Ihr System übergeben:

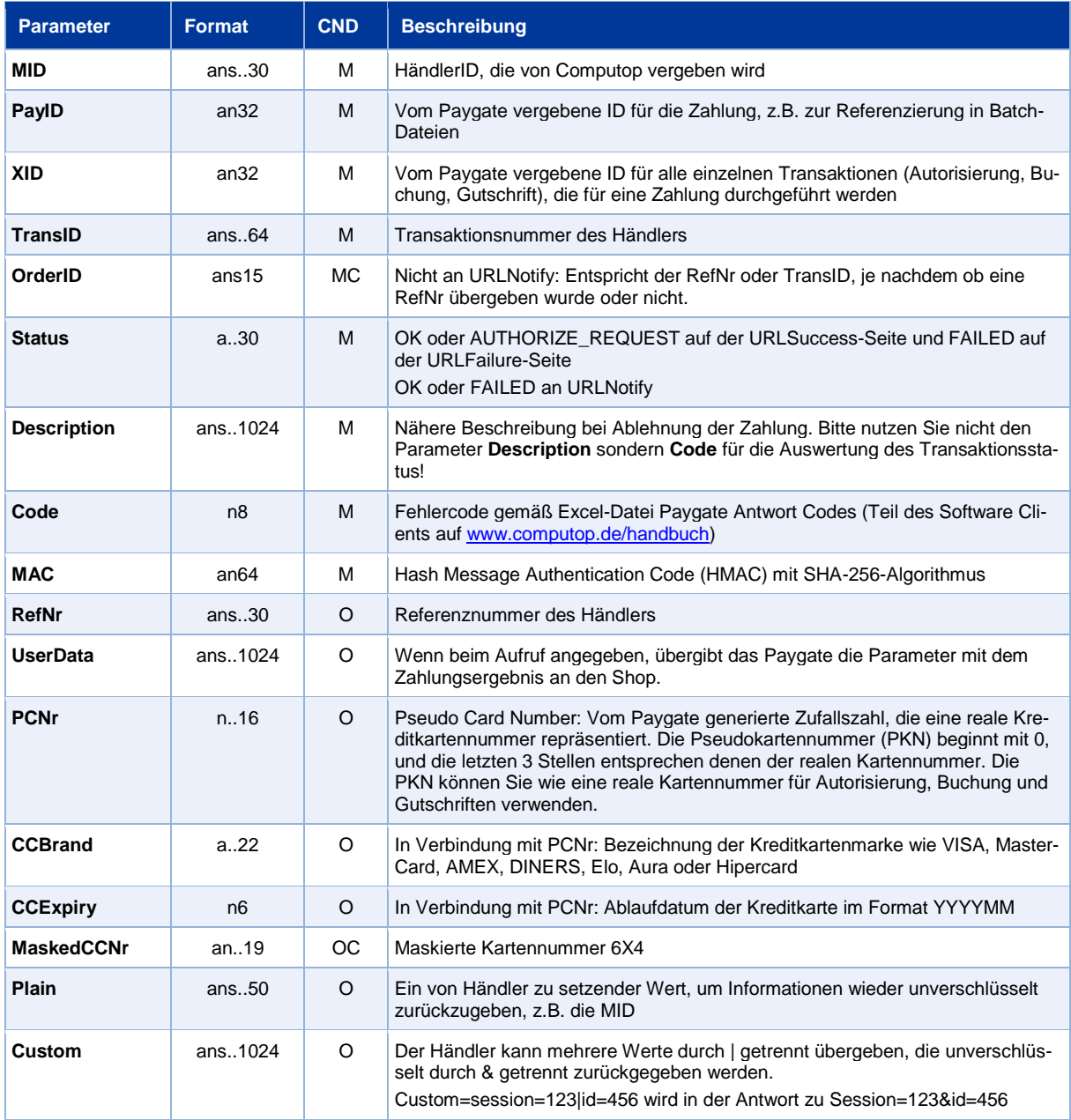

Ergebnis-Parameter für URLSuccess, URLFailure und URLNotify bei PagBrasil

Folgende Tabelle gibt die Bundesstaaten Brasiliens sowie deren offiziele brasilianische Abkürzung an, wie sie im Übergabe-Parameter AddrState verwendet werden muss.

**Bundesstaat Abkürzung** 

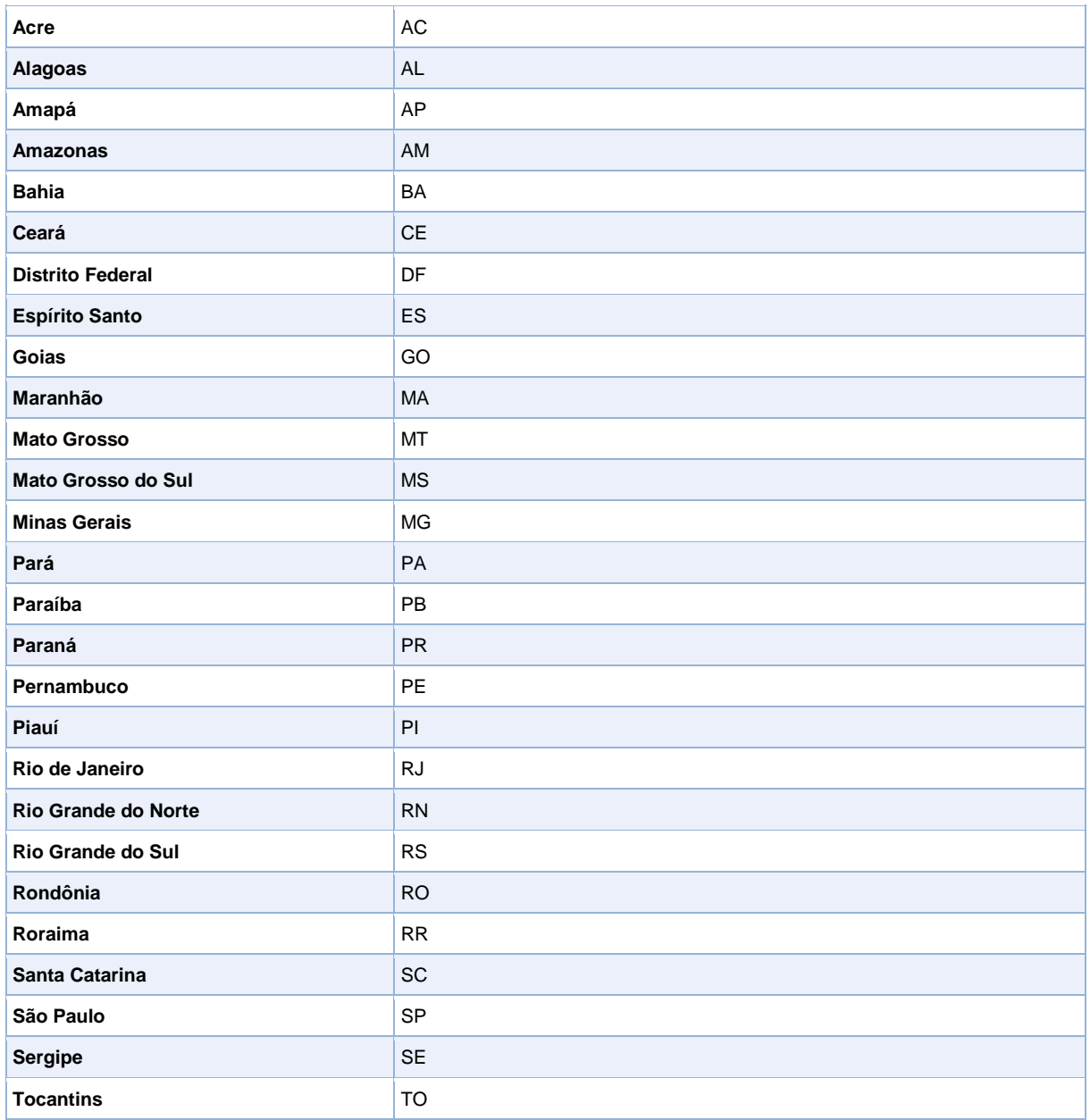

Bundesstaaten Brasiliens

### <span id="page-9-0"></span>**Kreditkartenzahlung per Server-zu-Server-Verbindung**

Um eine SSL-Kreditkartenzahlung mit PagBrasil (Brasilien) über eine Server-zu-Server-Verbindung auszuführen, rufen Sie folgende URL auf:

<https://www.computop-paygate.com/direct.aspx>

**Hinweis:** Aus Sicherheitsgründen lehnt das Paygate alle Zahlungsanfragen mit Formatfehlern ab. Bitte übergeben Sie deshalb bei jedem Parameter den korrekten Datentyp.

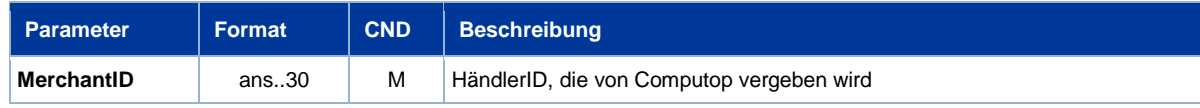

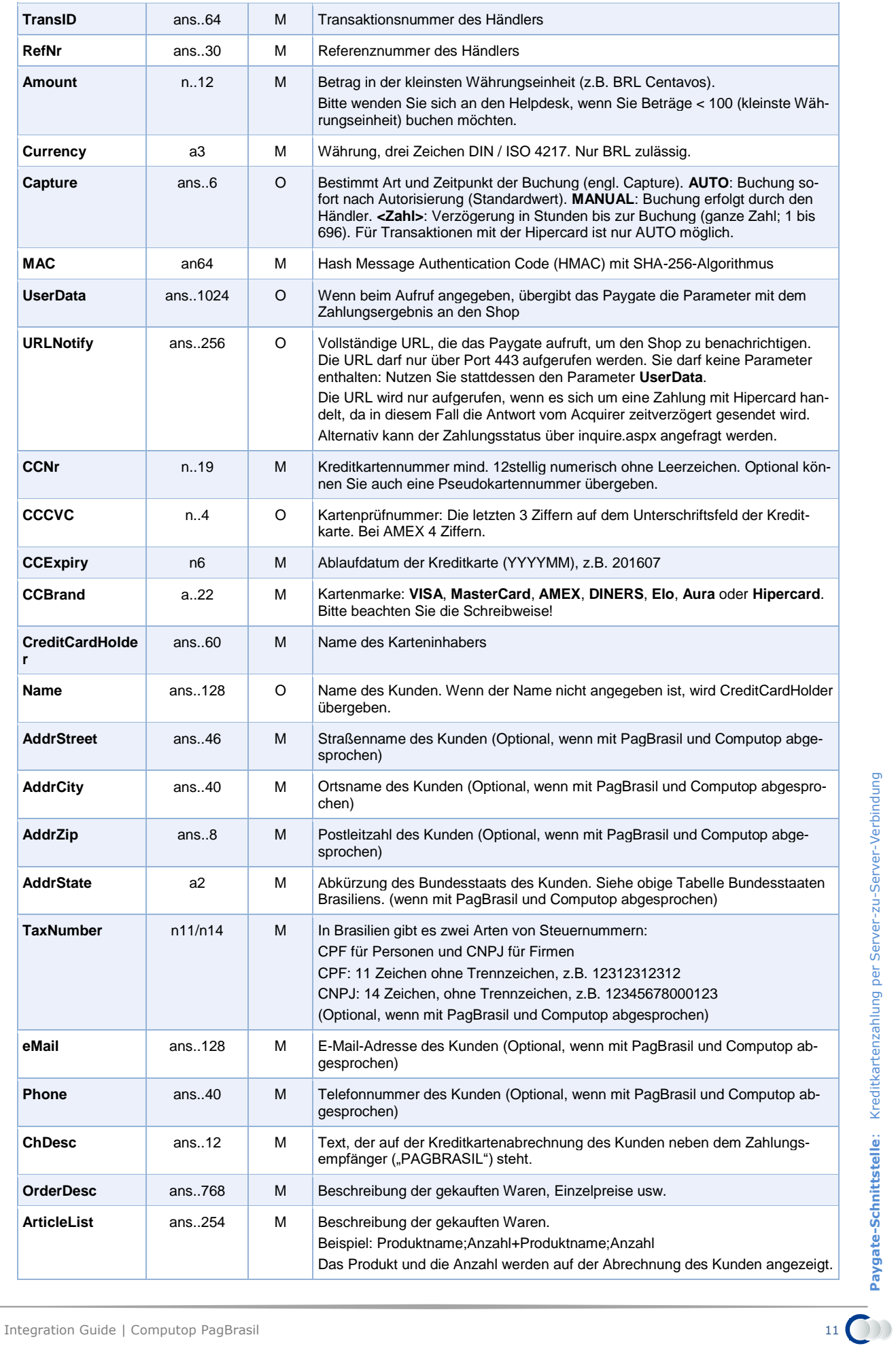

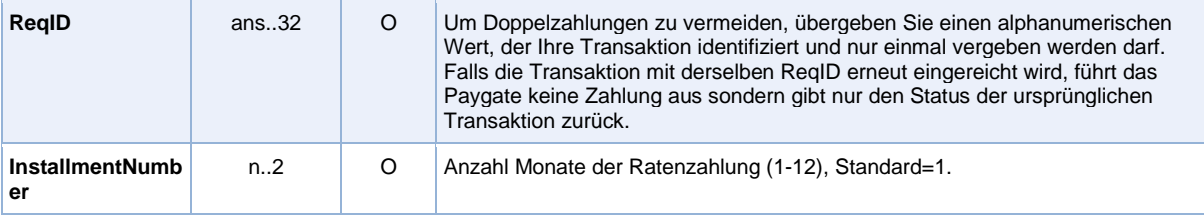

Parameter für Kreditkartenzahlungen mit PagBrasil über Socket-Verbindung

#### Die folgende Tabelle beschreibt die Parameter, die das Paygate als Antwort zurückgibt:

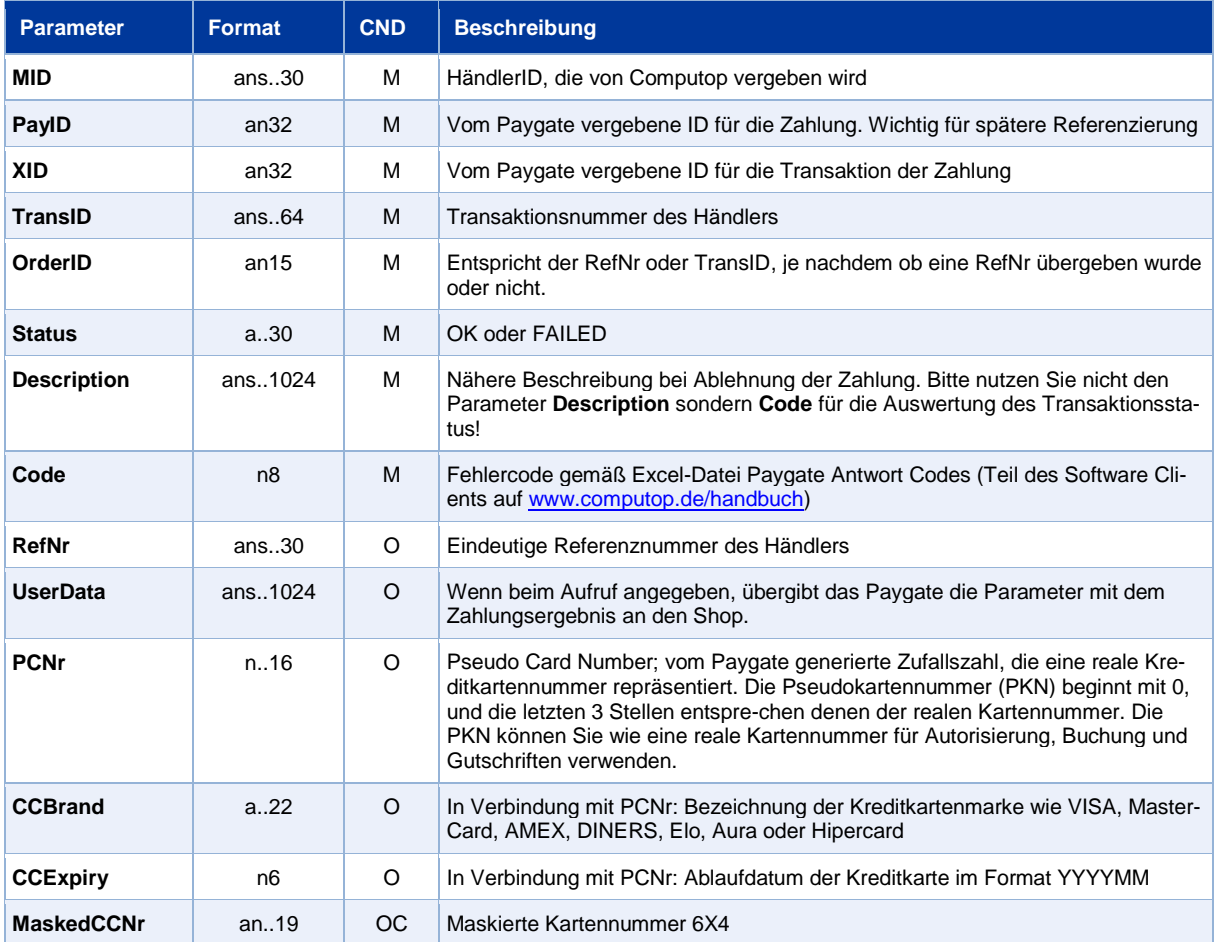

Ergebnis-Parameter der Socket-Verbindung für PagBrasil

Zusätzlich zur Antwort auf die Sitzung der Zahlungsanfrage sendet das Paygate abhängig von der Kartenmarke und den Konfigurationseinstellungen des Händlers eine Benachrichtigung an die im Paygate hinterlegte bzw. im Parameter [URLNotify] angegebene URL. Dies ist generell der Fall, wenn es sich um Zahlungen mit einer Karte der Marke Hipercard (Itau) handelt.

Zudem sendet das Paygate Chargeback-Benachrichtigungen für alle unterstützten Kartenmarken an die URLNotify, wenn der betreffende Händler im Paygate entsprechend konfiguriert ist. Die Chargeback-Benachrichtigung enthält zusätzlich die Parameter

action=CHARGEBACK&chargebackamount={Wert}.

Die folgende Tabelle beschreibt die Parameter, die das Paygate als Antwort zurückgibt:

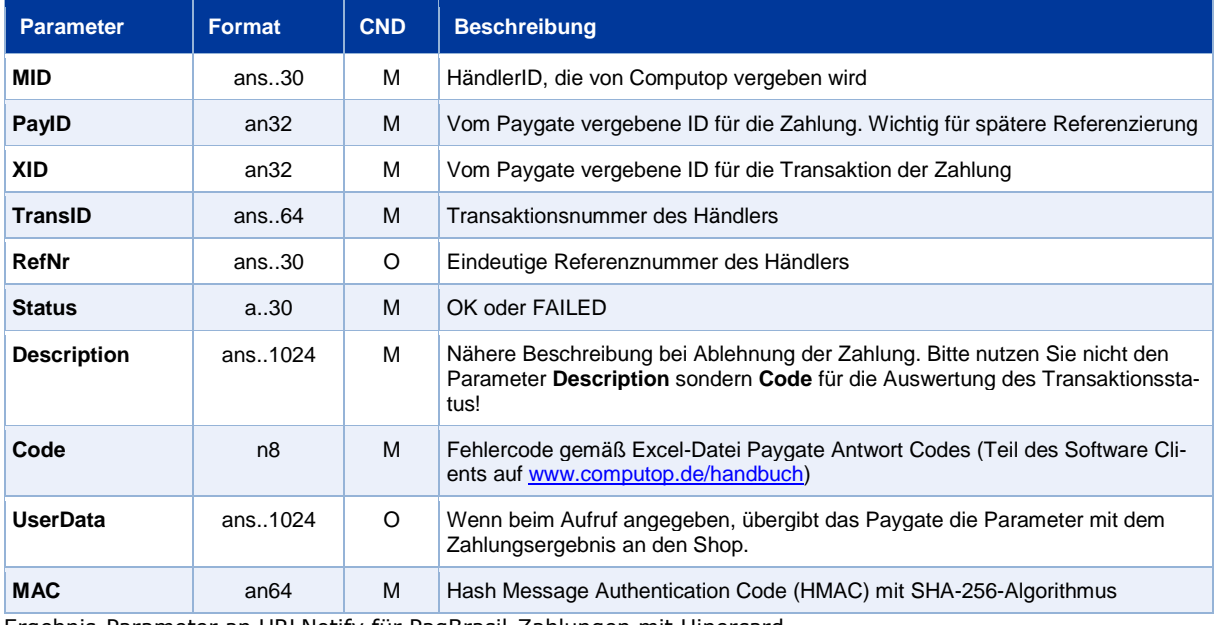

Ergebnis-Parameter an URLNotify für PagBrasil-Zahlungen mit Hipercard

# <span id="page-12-0"></span>**PagBrasilOTF Online-Überweisung**

Um eine Zahlung mit PagBrasilOTF auszuführen, rufen Sie folgende URL auf:

<https://www.computop-paygate.com/BrazilOTF.aspx>

**Hinweis:** Aus Sicherheitsgründen lehnt das Paygate alle Zahlungsanfragen mit Formatfehlern ab. Bitte übergeben Sie deshalb bei jedem Parameter den korrekten Datentyp.

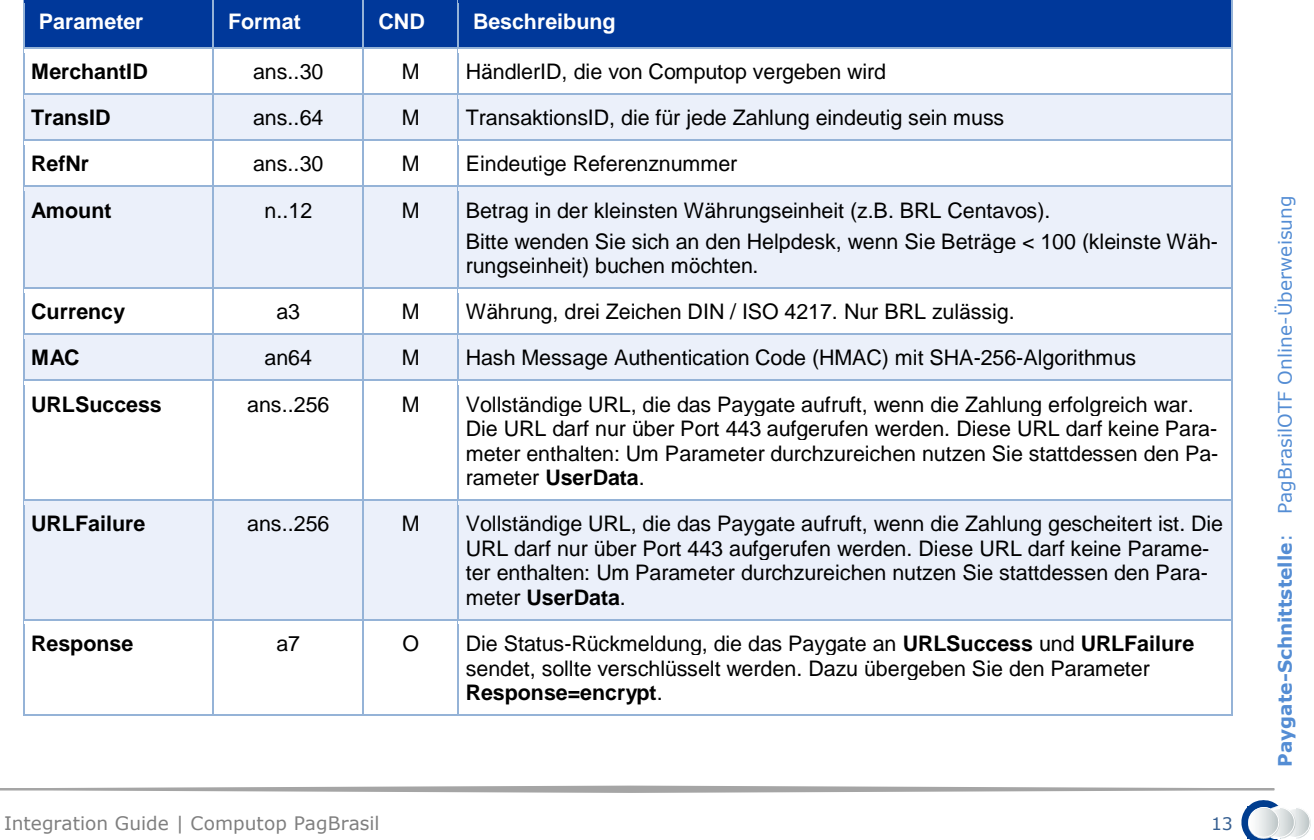

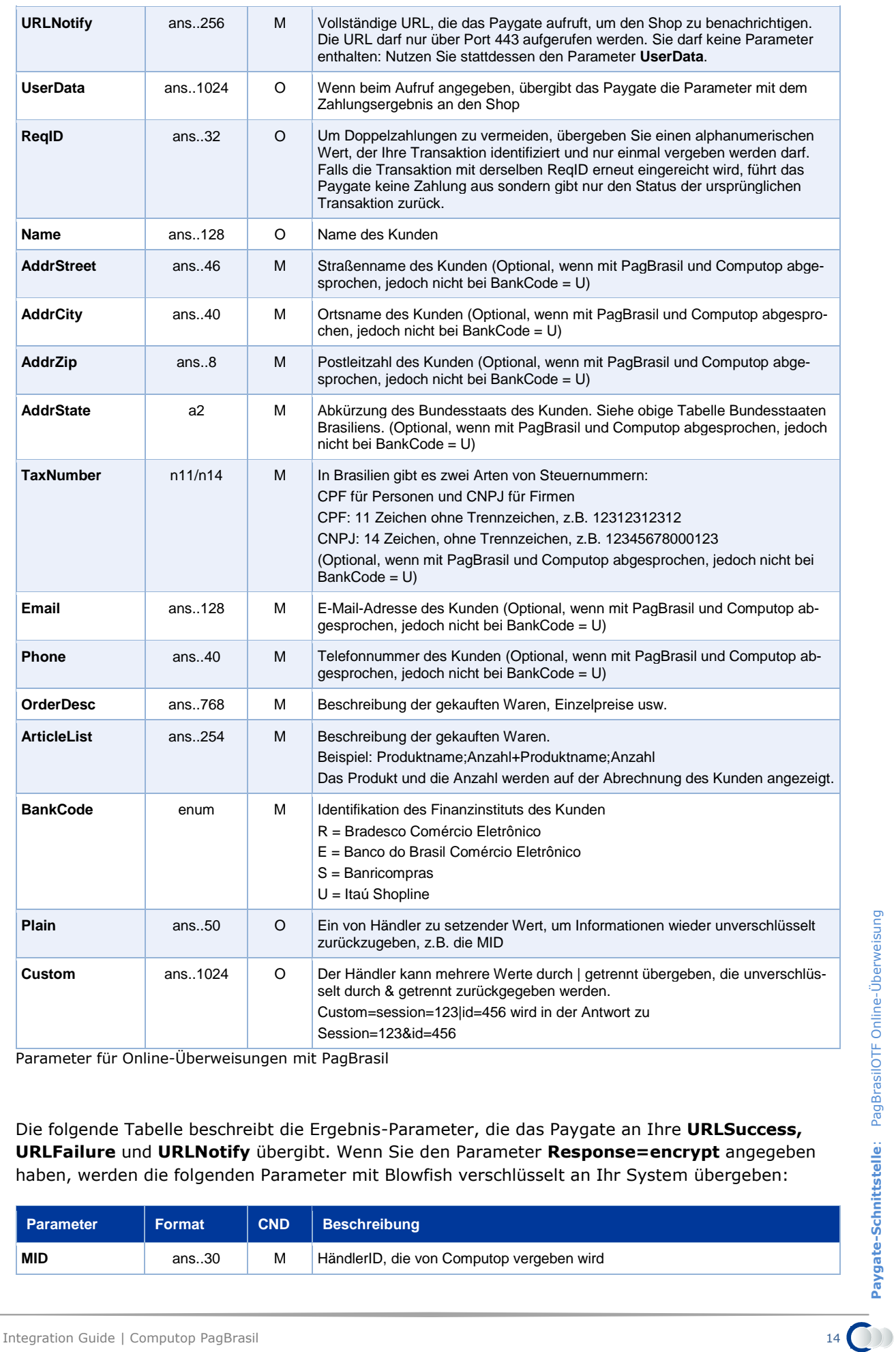

Parameter für Online-Überweisungen mit PagBrasil

Die folgende Tabelle beschreibt die Ergebnis-Parameter, die das Paygate an Ihre **URLSuccess, URLFailure** und **URLNotify** übergibt. Wenn Sie den Parameter **Response=encrypt** angegeben haben, werden die folgenden Parameter mit Blowfish verschlüsselt an Ihr System übergeben:

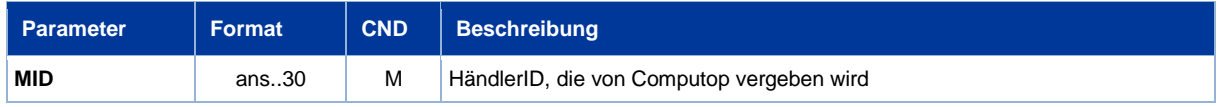

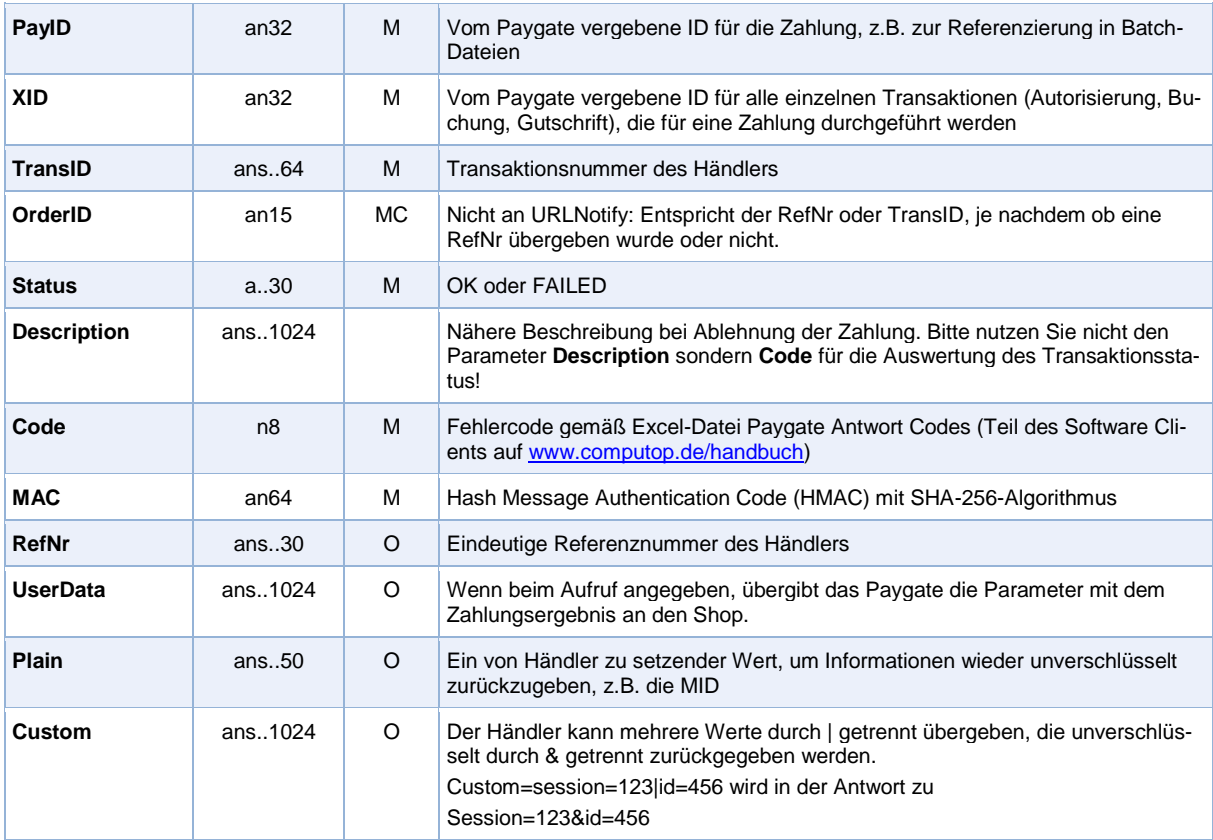

Rückgabeparameter für URLSuccess, URLFailure sowie URLNotify bei PagBrasilOTF

## <span id="page-14-0"></span>**Barzahlung mit PagBrasil Boleto Bancário**

Um eine Barzahlung mit PagBrasil Boleto Bancário (Brasilien) über eine Server-zu-Server-Verbindung auszuführen, rufen Sie folgende URL auf:

<https://www.computop-paygate.com/BoletoBancario.aspx>

**Hinweis:** Aus Sicherheitsgründen lehnt das Paygate alle Zahlungsanfragen mit Formatfehlern ab. Bitte übergeben Sie deshalb bei jedem Parameter den korrekten Datentyp.

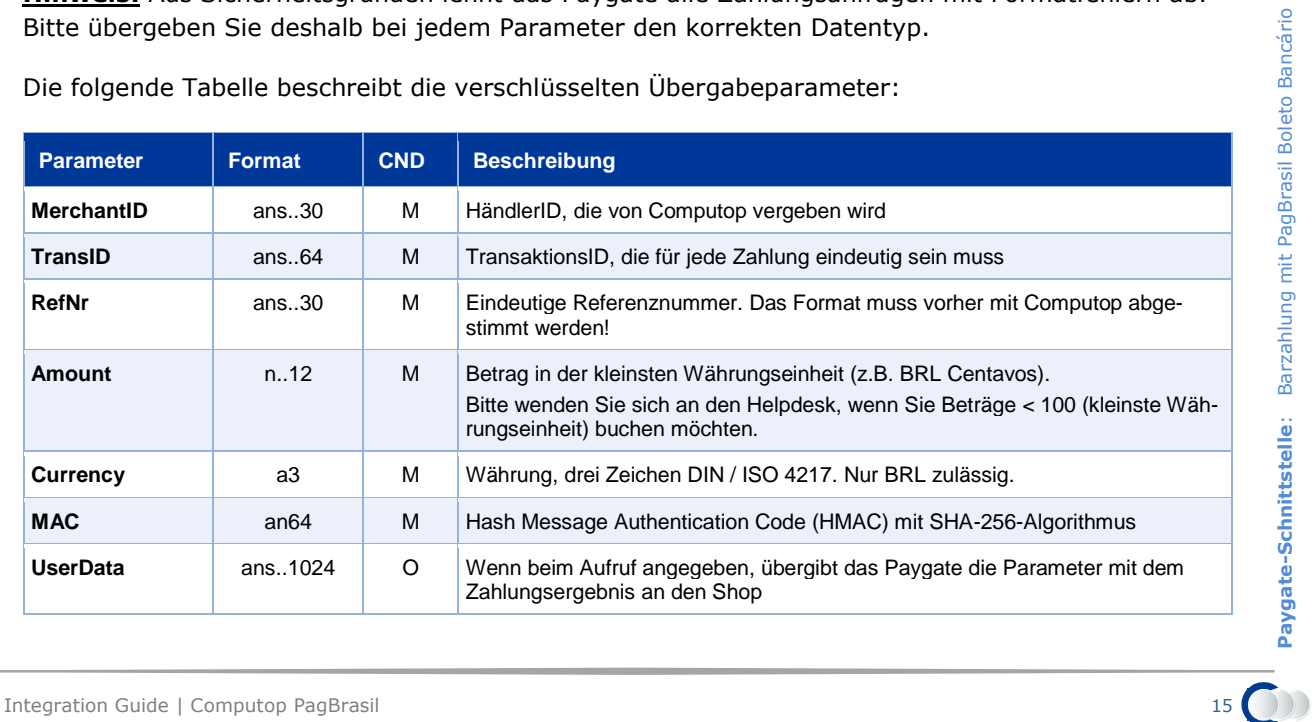

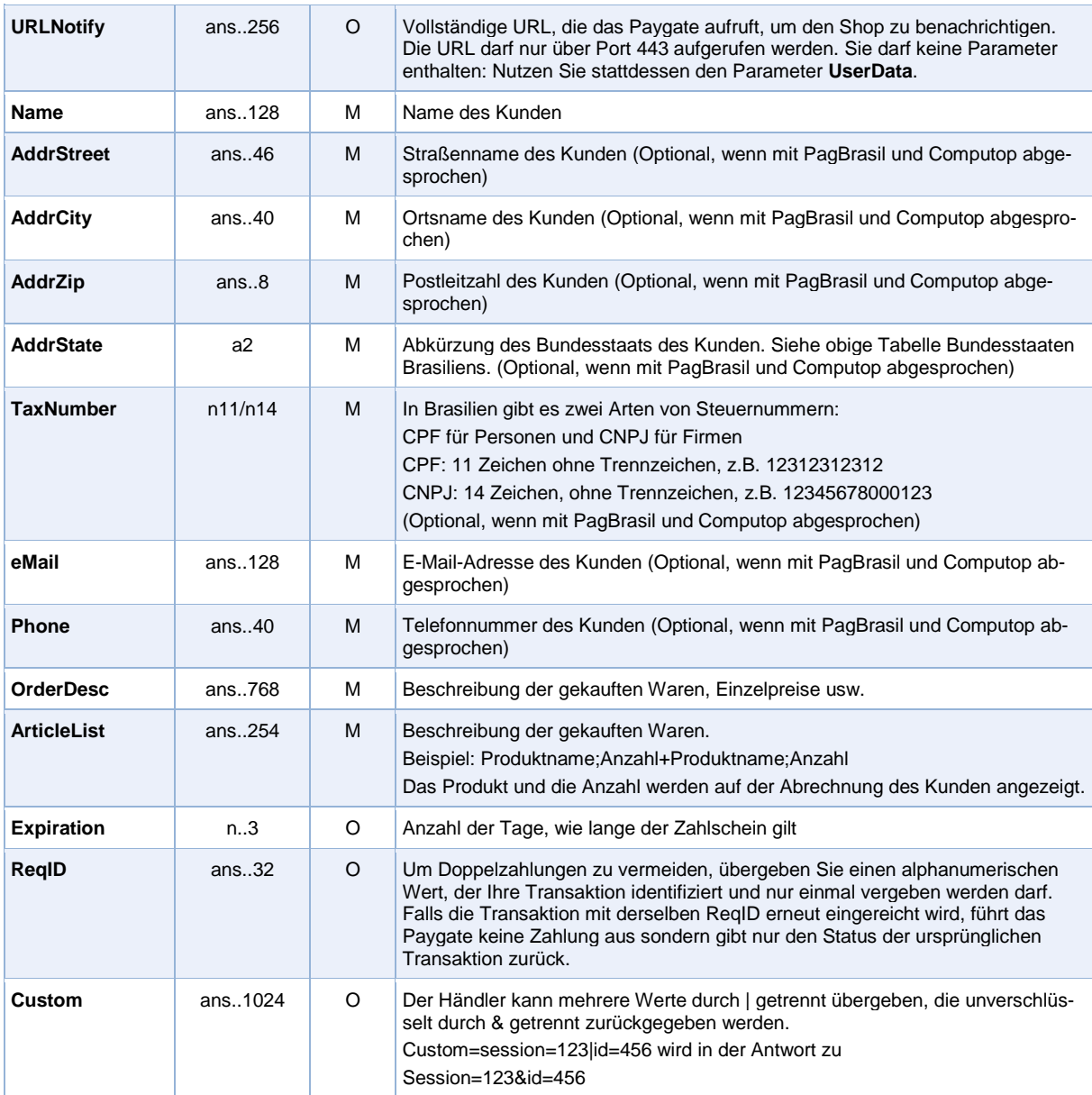

Parameter für Zahlungen mit Boleto Bancário über Socket-Verbindung

#### Die folgende Tabelle beschreibt die Parameter, die das Paygate als Antwort zurückgibt:

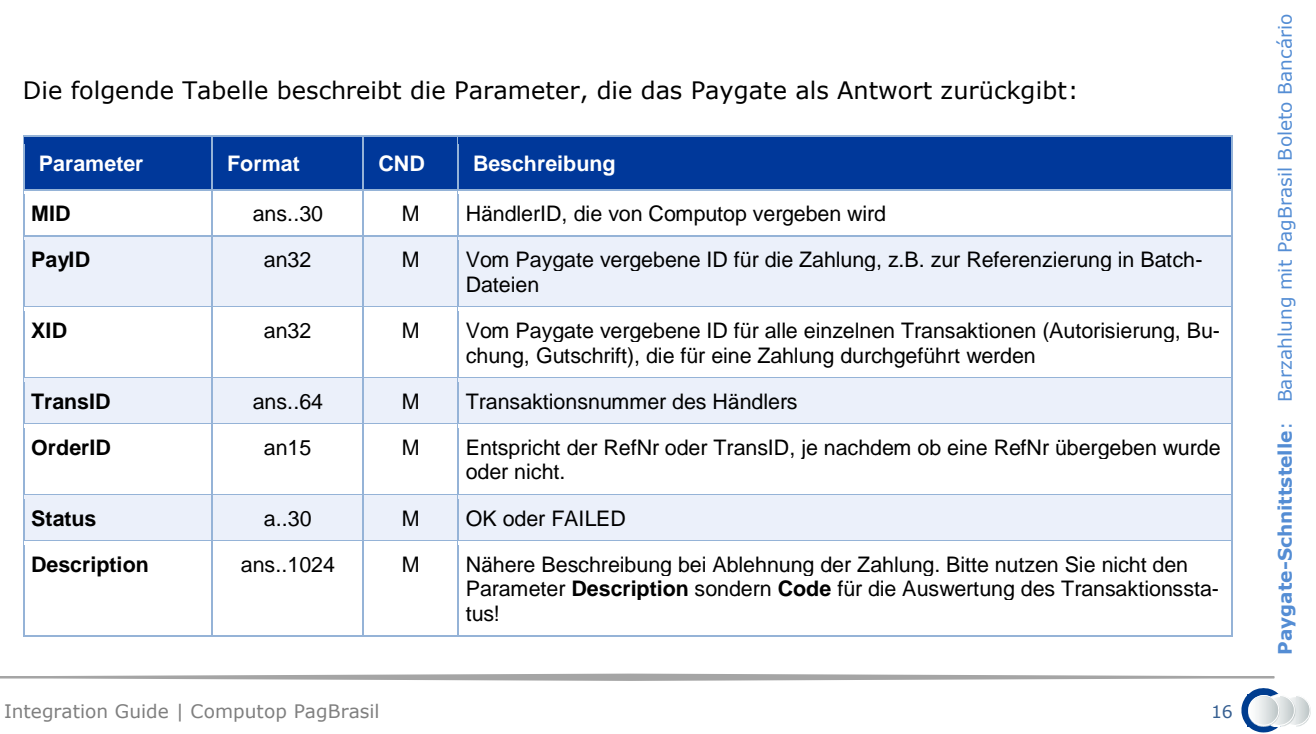

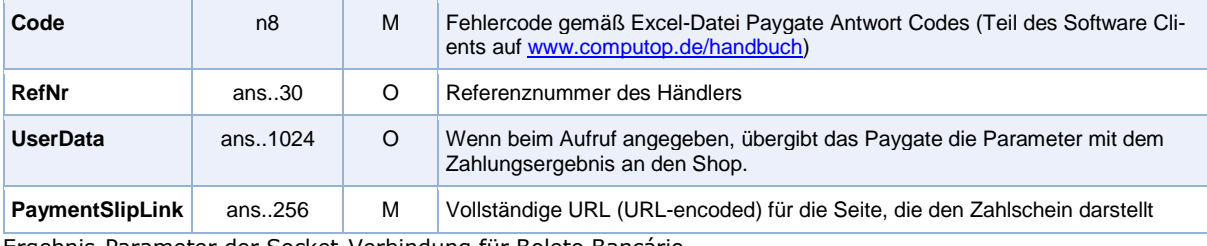

Ergebnis-Parameter der Socket-Verbindung für Boleto Bancário

#### Die folgende Tabelle beschreibt die Parameter, die das Paygate an **URLNotify** übergibt:

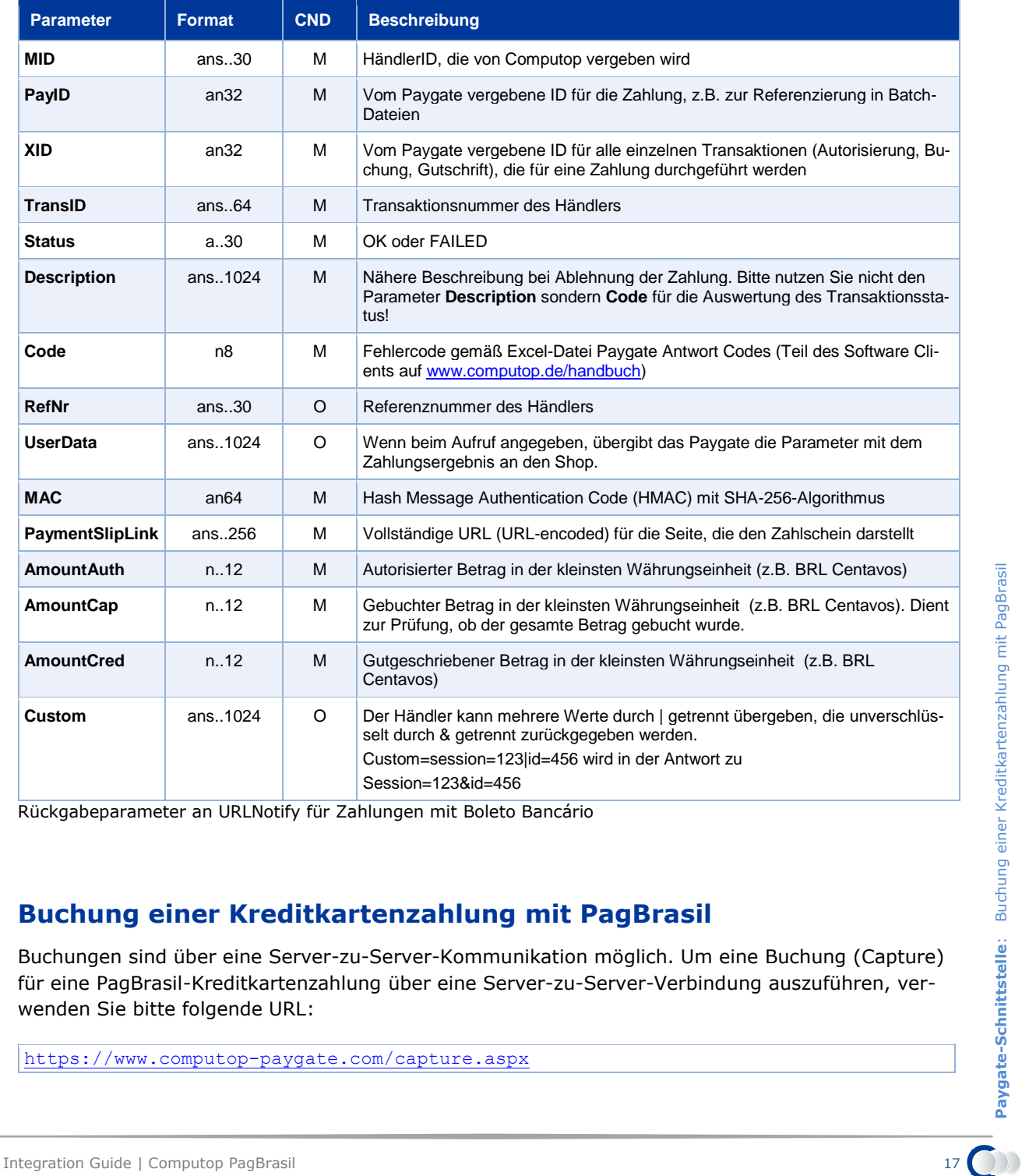

Rückgabeparameter an URLNotify für Zahlungen mit Boleto Bancário

## <span id="page-16-0"></span>**Buchung einer Kreditkartenzahlung mit PagBrasil**

Buchungen sind über eine Server-zu-Server-Kommunikation möglich. Um eine Buchung (Capture) für eine PagBrasil-Kreditkartenzahlung über eine Server-zu-Server-Verbindung auszuführen, verwenden Sie bitte folgende URL:

<https://www.computop-paygate.com/capture.aspx>

**Hinweis:** Aus Sicherheitsgründen lehnt das Paygate alle Zahlungsanfragen mit Formatfehlern ab. Bitte übergeben Sie deshalb bei jedem Parameter den korrekten Datentyp.

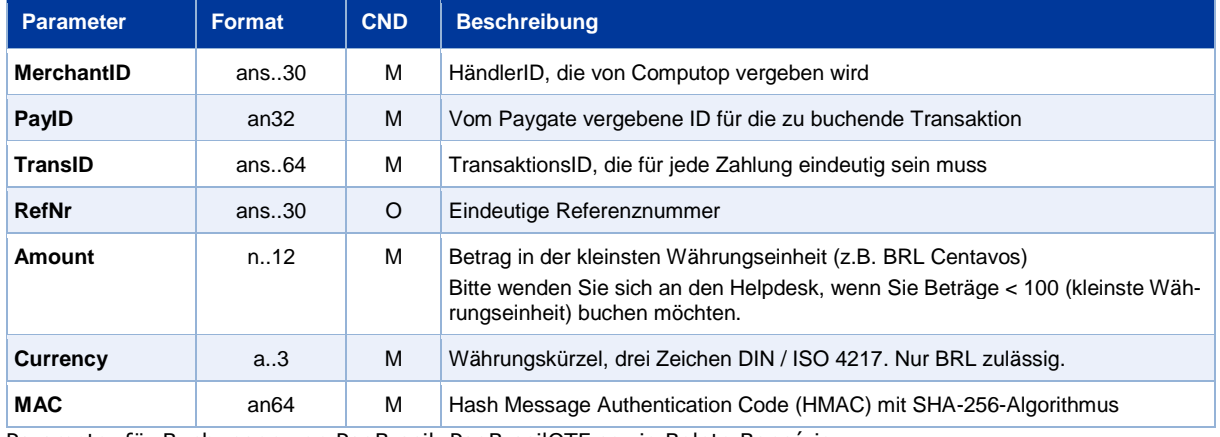

Die folgende Tabelle beschreibt die verschlüsselten Übergabeparameter:

Parameter für Buchungen von PagBrasil, PagBrasilOTF sowie Boleto Bancário

Die folgende Tabelle beschreibt die Ergebnis-Parameter, die das Paygate als Antwort zurückgibt:

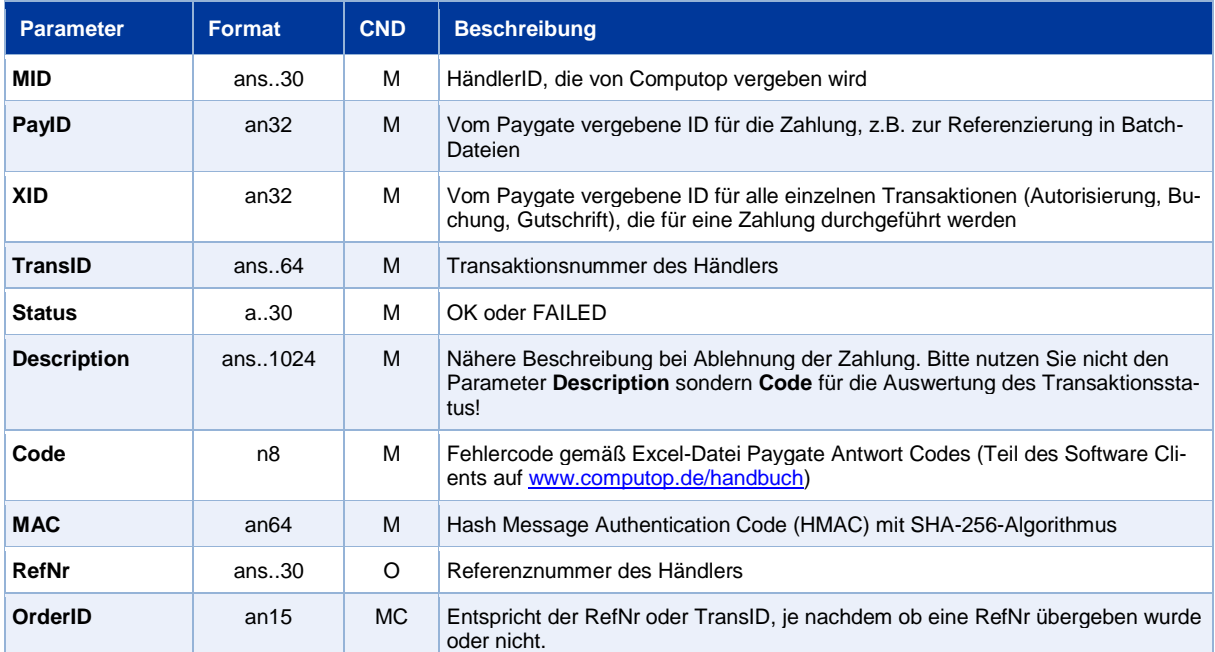

Ergebnis-Parameter für Buchungen von PagBrasil, PagBrasilOTF sowie Boleto Bancário

### <span id="page-17-0"></span>**Gutschrift mit Referenz**

Gutschriften sind über eine Server-zu-Server-Kommunikation möglich. Bei einer Gutschrift mit Bezug auf eine Buchung ist die Höhe der Gutschrift auf die Höhe der vorangegangen Buchung beschränkt.

Gutschriften sind bei Kreditkarten bis zu 90 Tagen auf die bei der Zahlung angegebene Kreditkarte und bei Debitkarten nur am selben Tag möglich. Später ist eine Gutschrift nur mit den optionalen Parametern AccNr, AccBankName und AccBIC möglich. Diese müssen vom Kunden erfragt werden, da bei der Zahlung keine Daten für eine Gutschrift vorhanden sind. Bei Gutschriften für Zahlungen mit PagBrasilOTF sowie Boleto Bancário liegen ebenfalls keine Daten für eine Gutschrift vor. Auch

hier müssen die Angaben vom Kunden erfragt und in den Parametern AccNr, AccBankName und AccBIC übergeben werden.

Um eine Gutschrift (Credit) mit Referenztransaktion auszuführen, verwenden Sie bitte folgende URL:

<https://www.computop-paygate.com/credit.aspx>

**Hinweis:** Aus Sicherheitsgründen lehnt das Paygate alle Zahlungsanfragen mit Formatfehlern ab. Bitte übergeben Sie deshalb bei jedem Parameter den korrekten Datentyp.

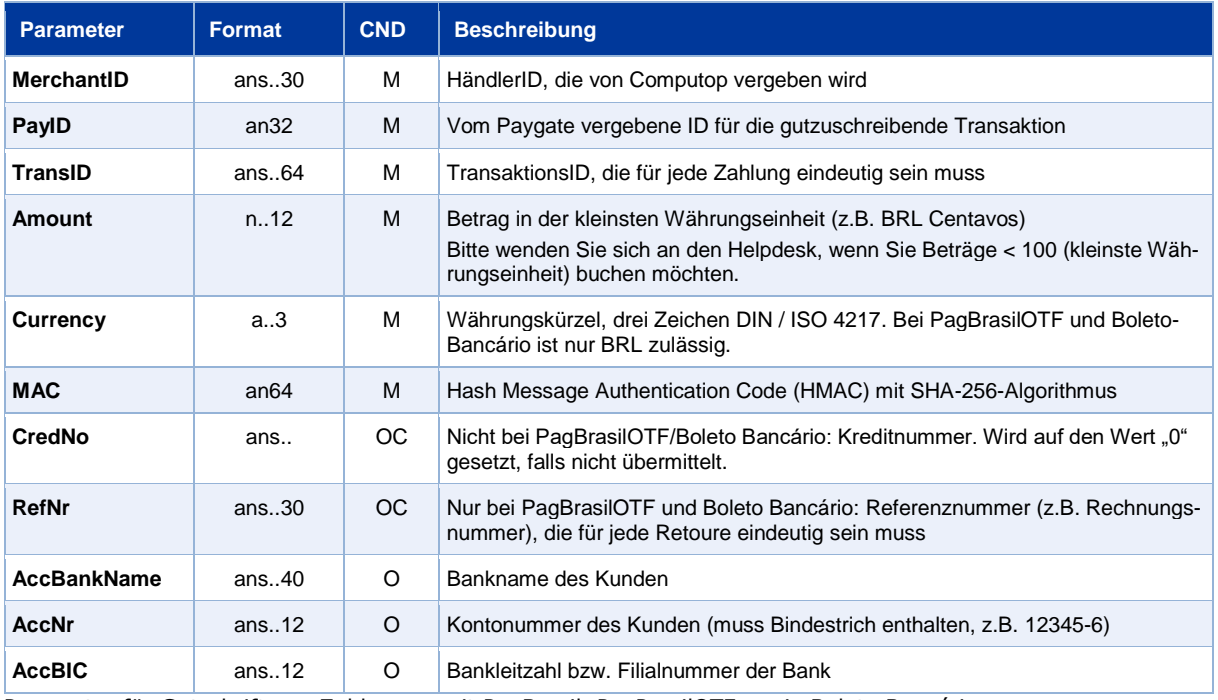

Die folgende Tabelle beschreibt die verschlüsselten Übergabeparameter:

Parameter für Gutschrift von Zahlungen mit PagBrasil, PagPrasilOTF sowie Boleto Bancário

#### Die folgende Tabelle beschreibt die Ergebnis-Parameter, die das Paygate als Antwort zurückgibt:

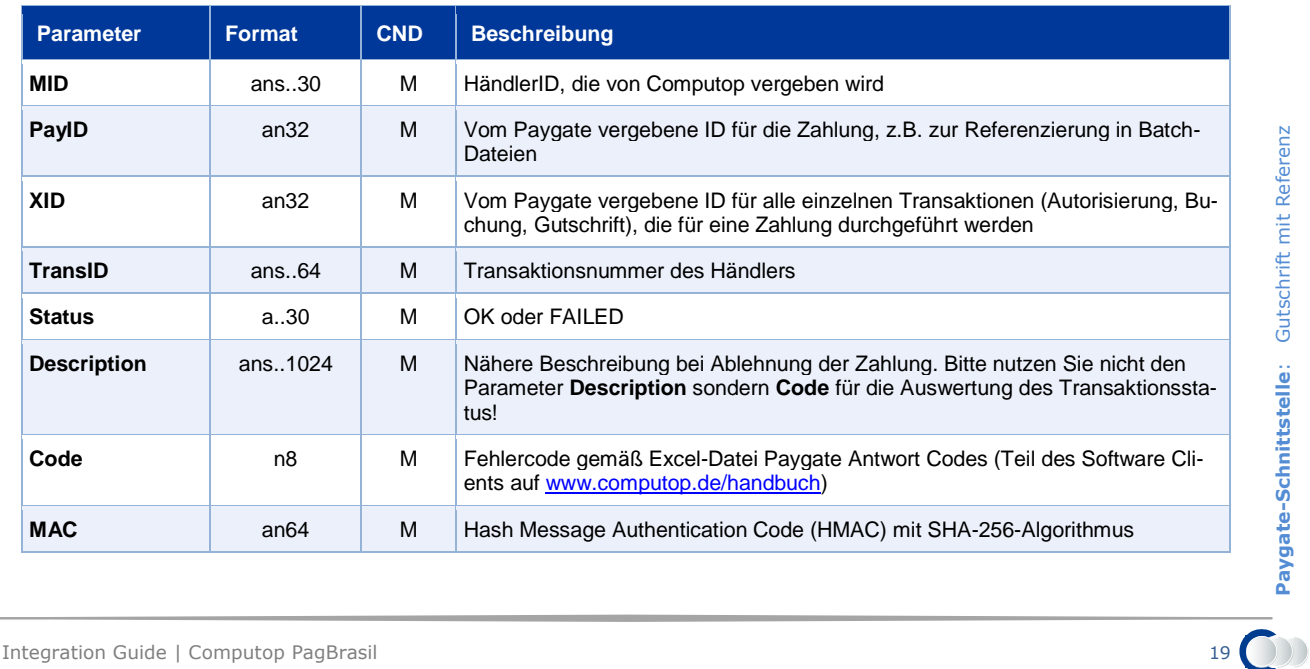

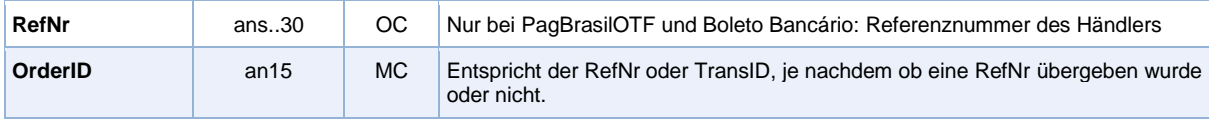

Antwort-Parameter für Gutschrift von Zahlungen mit PagBrasil, PagPrasilOTF sowie Boleto Bancário

# <span id="page-20-0"></span>BATCH-NUTZUNG DER SCHNITTSTELLE

Grundsätzliche Informationen zur Arbeit mit Batch-Dateien sowie zu deren Aufbau erfahren Sie im separaten Handbuch zum Batchmanager.

Dieses Kapitel beschreibt die Parameter, die Sie im Datensatz (**Record**) für die Ausführung von Zahlungen / Gutschriften mit PagBrasil, PagBrasilOTF sowie Boleto Bancário übergeben müssen und welche Informationen Sie der Antwort-Datei über den Status des Zahlungsvorgangs entnehmen können.

Folgende Tabelle gibt eine Übersicht der pro Aktion jeweils möglichen Batch-Versionen und ihrer Besonderheiten:

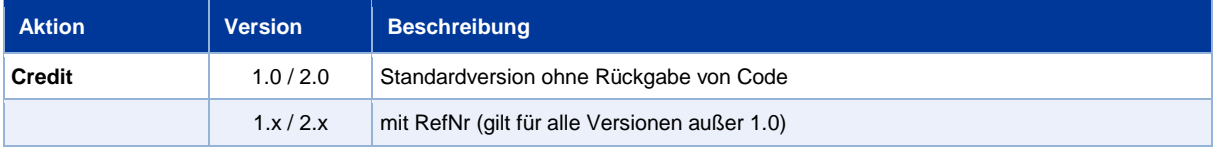

Beschreibung der möglichen Batch-Versionen

Der Aufbau für eine Zahlung mit PagBrasil in einer einzureichenden Batch-Datei sieht folgendermaßen aus:

```
HEAD,<MerchantID>,<Date>,<Version>
PagBraCC, Capture, <Amount>, <Currency>, <TransID>, (<RefNr>, )<PayID>
PagBraCC,Credit,<Amount>,<Currency>,<TransID>,(<RefNr>,)<PayID>,<AccBankName>,<Ac-
cNr>,<AccBIC>
PagBraBB,Credit,<Amount>,<Currency>,<TransID>,(<RefNr>,)<PayID>,<AccBankName>,<Ac-
cNr>,<AccBIC>
PagBraOTF, Credit, <Amount>, <Currency>, <TransID>, (<RefNr>>, > <PayID>, <AccBank-
Name>,<AccNr>,<AccBIC>
FOOT,<CountRecords>,<SumAmount>
```
Die folgende Tabelle beschreibt die einzelnen Felder und Werte, die im Datensatz (Record) innerhalb der Batch-Datei verwendet werden:

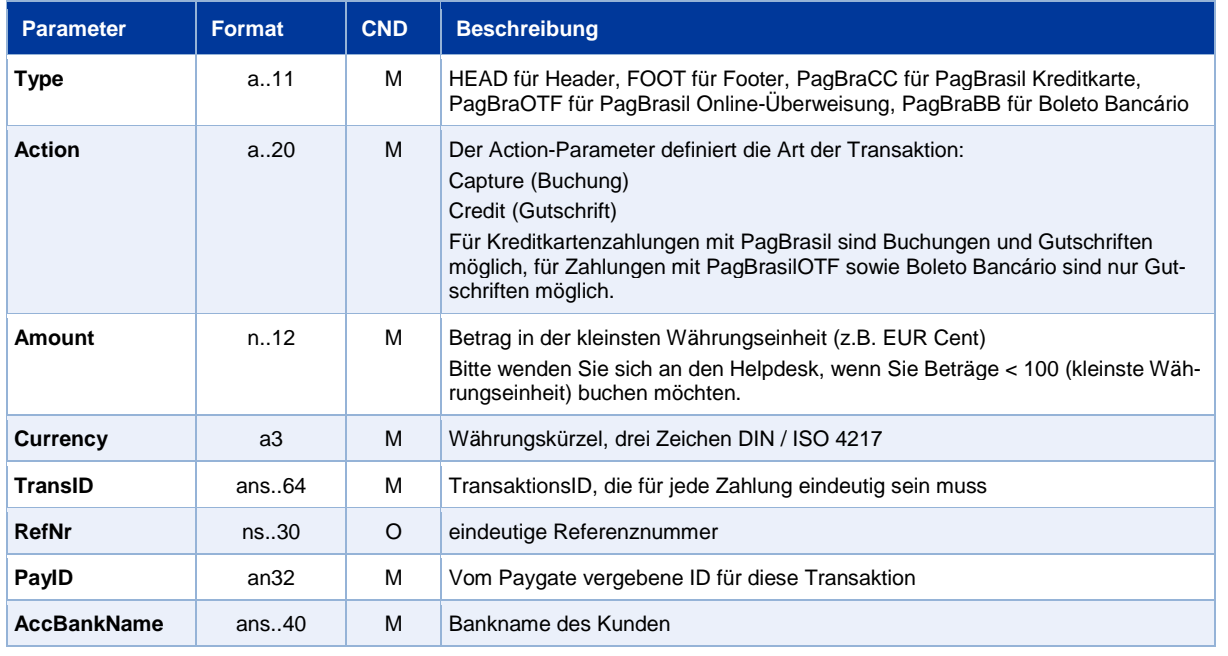

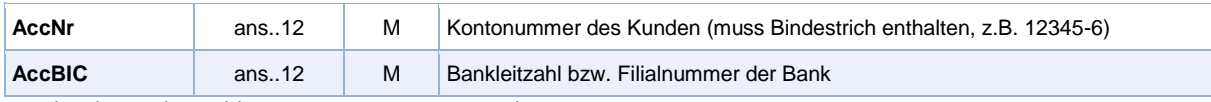

Beschreibung der Felder im Datensatz von Batch-Dateien

#### Der Record-Bereich in der Antwort-Datei zu Batch-Transaktionen sieht folgendermaßen aus:

```
HEAD,<MerchantID>,<Date>,<Version>
PagBraCC, Capture, <Amount>, <Currency>, <TransID>, (<RefNr>, )<PayID>, <Status>, <Code>
PagBraCC,Credit,<Amount>,<Currency>,<TransID>,(<RefNr>,)<PayID>,<AccBankName>,<Ac-
cNr>,<AccBIC>,<Status>,<Code>
PagBraBB,Credit,<Amount>,<Currency>,<TransID>,(<RefNr>,)<PayID>,<AccBankName>,<Ac-
cNr>,<AccBIC>,<Status>,<Code>
PagBraOTF,Credit,<Amount>,<Currency>,<TransID>,(<RefNr>,)<PayID>,<AccBank-
Name>,<AccNr>,<AccBIC>,<Status>,<Code>
FOOT,<CountRecords>,<SumAmount>
```
Die folgende Tabelle beschreibt die Antwort-Parameter, die der Batch-Manager im Record-Bereich zu jeder Transaktion speichert (hier nicht erklärte Standardparameter wie etwa <TransID> oder <RefNR> und Aufrufparameter, werden unverändert zum Aufruf wieder zurückgegeben und sind vorstehend beschrieben):

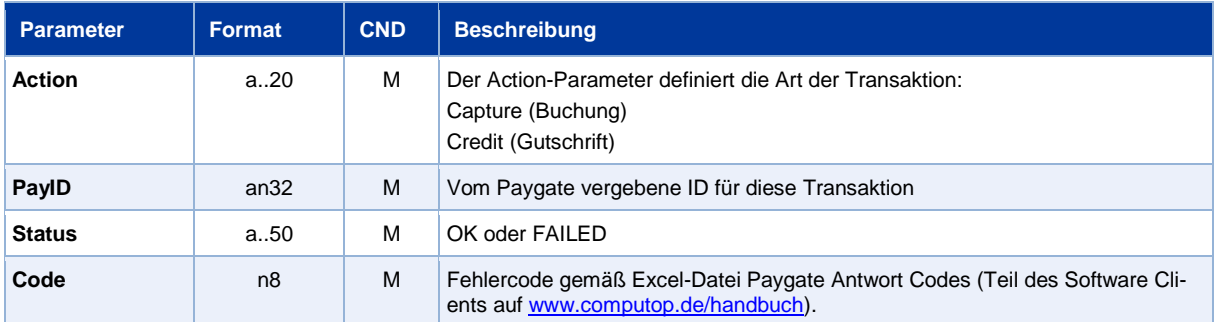

Beschreibung der Ergebnis-Parameter im Datensatz von Batch-Dateien